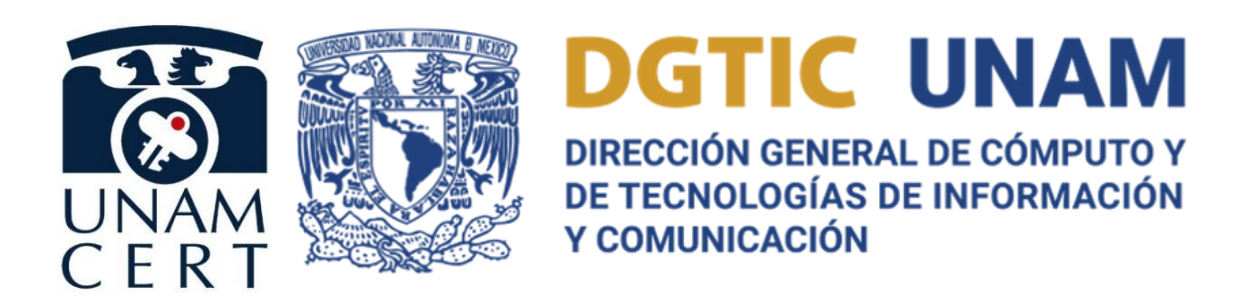

# **GUÍA DE SEGURIDAD DE LA INFORMACIÓN EN SISTEMAS OPERATIVOS**

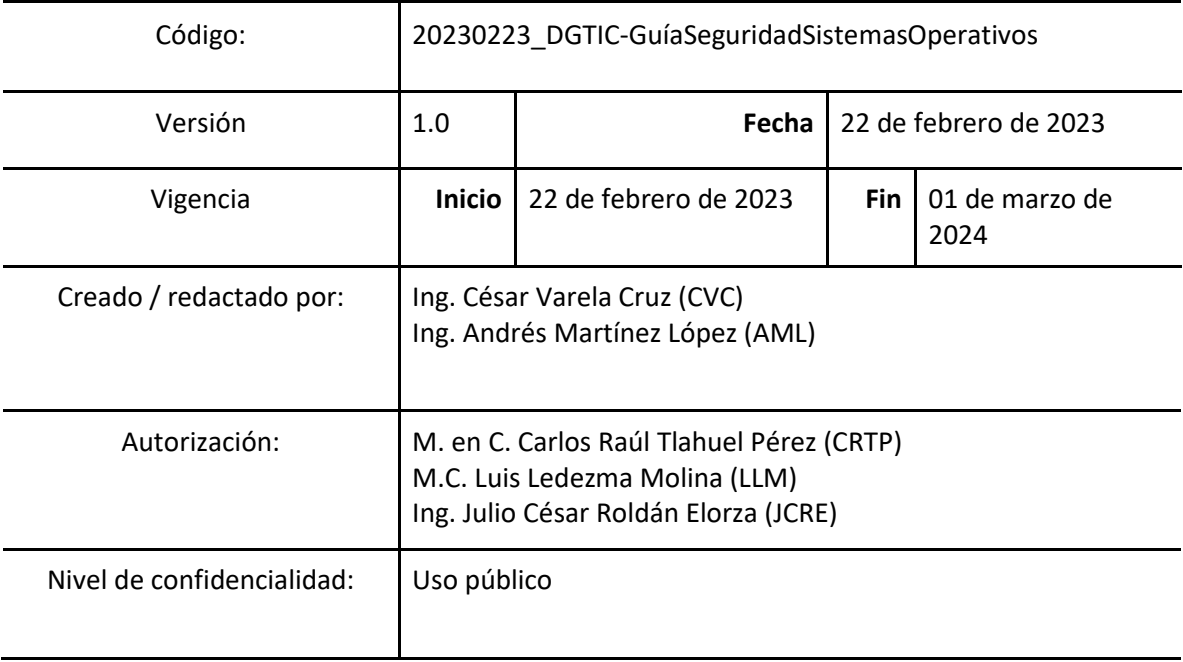

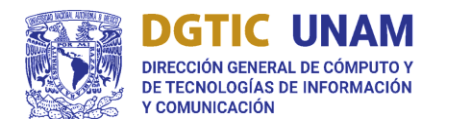

SECRETARÍA DE DESARROLLO INSTITUCIONAL

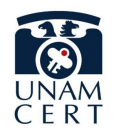

## LINEAMIENTOS DE SEGURIDAD DE LA INFORMACIÓN EN SITIOS WEB DE LA UNAM

# Contenido

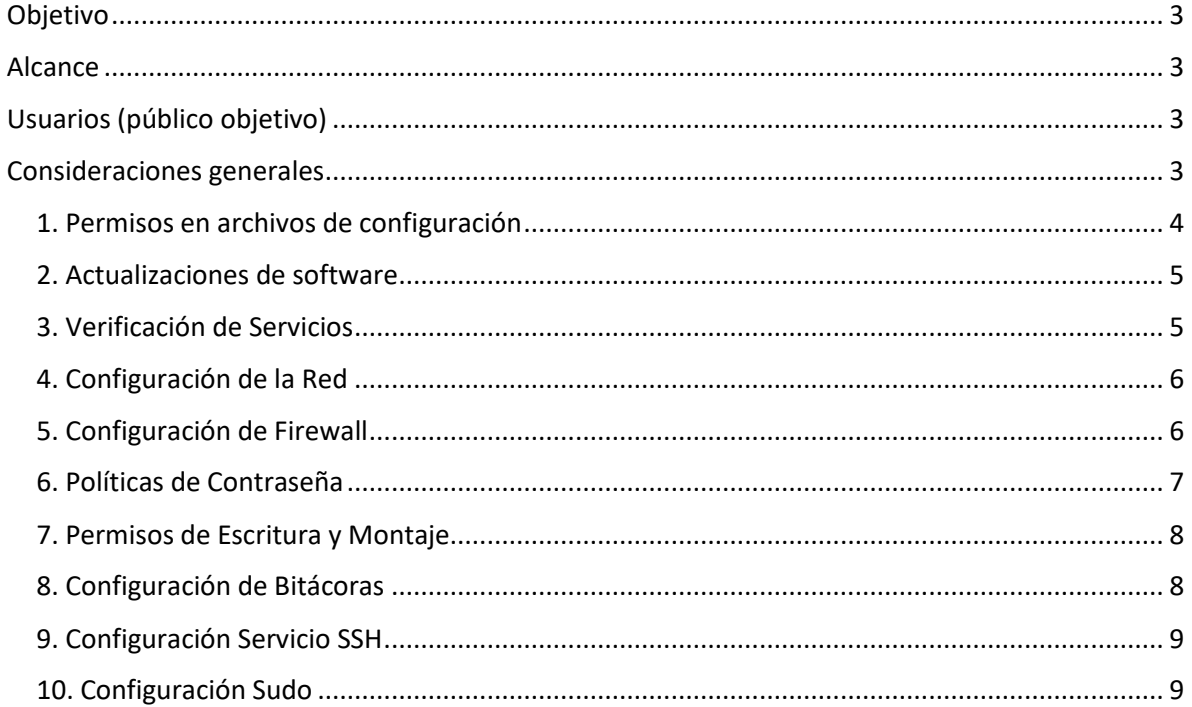

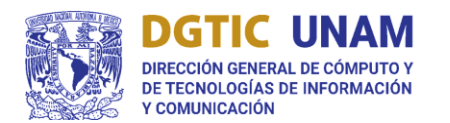

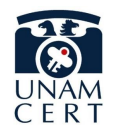

# <span id="page-2-0"></span>Objetivo

El presente documento tiene como propósito establecer lineamientos y recomendaciones en seguridad de la información aplicables a la instalación, administración y/o actualización de sistemas operativos que están a cargo de las entidades y dependencias universitarias de la Universidad Nacional Autónoma de México (UNAM) a fin de robustecer la seguridad de los activos universitarios.

# <span id="page-2-1"></span>Alcance

El alcance de los lineamientos y recomendaciones es aplicable a los activos institucionales de la UNAM. Están dirigidos al personal universitario que interviene en el proceso de instalación, administración y/o actualización de sistemas operativos en activos institucionales.

# <span id="page-2-2"></span>Usuarios (público objetivo)

Los presentes lineamientos y recomendaciones son aplicables por los responsables de los activos institucionales de la UNAM y las áreas vinculadas de manera directa o indirecta con los servicios, activos de información, aplicaciones e infraestructura que los soportan.

# <span id="page-2-3"></span>Consideraciones generales

Se recomienda al menos una revisión anual de la implementación de los presentes lineamientos y cada vez que haya cambios significativos en el sistema operativo y/o aplicativos en los activos de las entidades y dependencias universitarias.

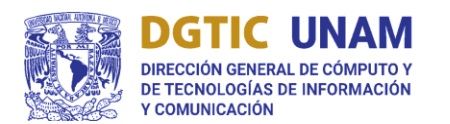

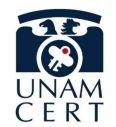

## <span id="page-3-0"></span>1. Permisos en archivos de configuración

Verificar permisos de archivos ya que la incorrecta configuración de dichos permisos puede dar lugar a la infiltración de información sensible o puede crear un posible vector de ataque, el cual puede ser ocupado para acceder al sistema o para realizar la elevación de privilegios dentro del sistema.

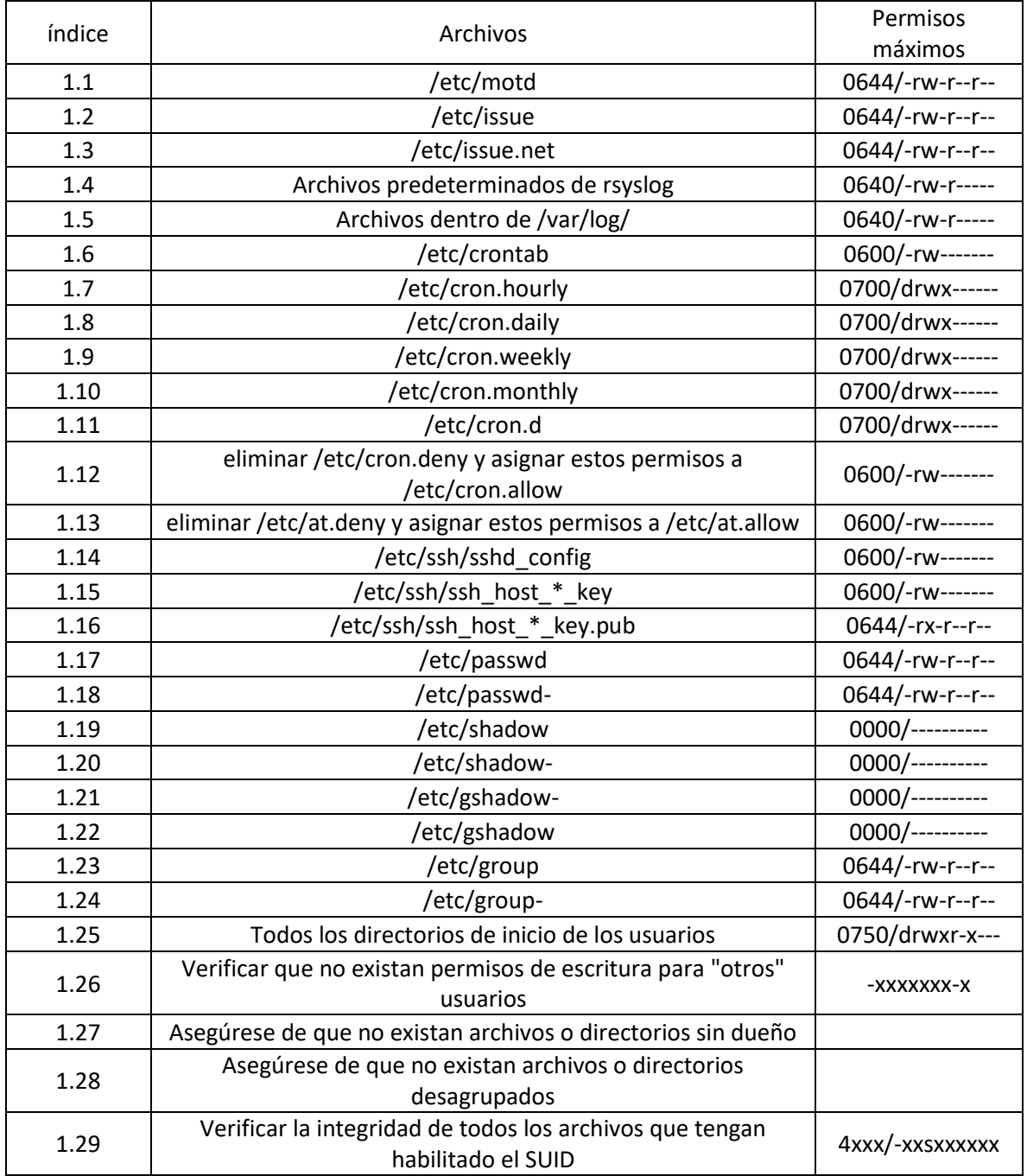

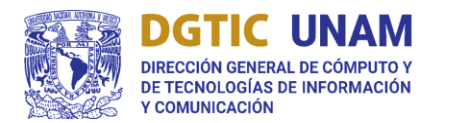

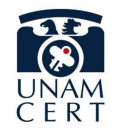

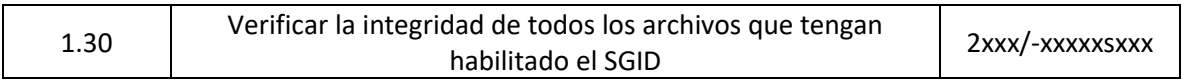

## <span id="page-4-0"></span>2. Actualizaciones de software

Configurar actualizaciones de software, ya que mantener el software actualizado, obteniéndolo de fuentes fiables, permite mantener los últimos parches de seguridad para mantener su sistema protegido de las nuevas vulnerabilidades descubiertas.

- 2.1 Asegúrese de que las claves GPG estén configuradas
- 2.2 Asegúrese de que los repositorios del administrador de paquetes estén configurados
- 2.3 Asegúrese de que gpgcheck esté activado globalmente

## <span id="page-4-1"></span>3. Verificación de Servicios

Verificar servicios habilitados y desinstalar servicios innecesarios, ya que el poseer servicios o tecnologías en el sistema pueden representar un posible vector de ataque por lo que se considera una buena práctica el enfocarse en mantener actualizadas y configurar correctamente los servicios necesarios y desinstalar los innecesarios.

### **3.1 Servicios inetd**

- 3.1.1 Asegúrese de que xinetd no esté instalado
- 3.1.2 Asegúrese de que los componentes del servidor X11 no estén instalados
- 3.1.3 Asegúrese de que Avahi Server no esté instalado
- 3.1.4 Asegúrese de que CUPS no esté instalado
- 3.1.5 Asegúrese de que el servidor DHCP no esté instalado
- 3.1.6 Asegúrese de que el servidor LDAP no esté instalado
- 3.1.7 Asegúrese de que el servidor DNS no esté instalado
- 3.1.8 Asegúrese de que el servidor FTP no esté instalado
- 3.1.9 Asegúrese de que el servidor HTTP no esté instalado
- 3.1.10 Asegúrese de que el servidor IMAP y POP3 no esté instalado
- 3.1.11 Asegúrese de que Samba no esté instalado
- 3.1.12 Asegúrese de que el servidor proxy HTTP no esté instalado
- 3.1.13 Asegúrese de que net-snmp no esté instalado
- 3.1.14 Asegúrese de que el servidor NIS no esté instalado
- 3.1.15 Asegúrese de que el servidor telnet no esté instalado

### **3.2 Clientes de servicio**

- 3.2.1 Asegúrese de que NIS Client no esté instalado
- 3.2.2 Asegúrese de que el cliente rsh no esté instalado
- 3.2.3 Asegúrese de que Talk Client no esté instalado
- 3.2.4 Asegúrese de que el cliente Telnet no esté instalado
- 3.2.5 Asegúrese de que el cliente LDAP no esté instalado

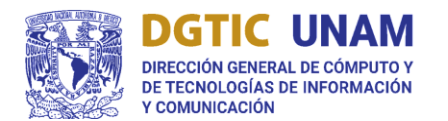

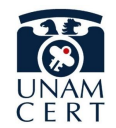

## <span id="page-5-0"></span>4. Configuración de la Red

Realizar una correcta configuración de la red para asegurar la confidencialidad, integridad y disponibilidad de los datos que viajan a través de esta.

## **4.1 Deshabilitar protocolos y dispositivos de red no utilizados**

4.1.1 Asegúrese de que las interfaces inalámbricas estén deshabilitadas

## **4.2 Parámetros de red (solo host)**

- 4.2.1 Asegúrese de que el reenvío de IP esté deshabilitado
- 4.2.2 Asegúrese de que el envío de redireccionamiento de paquetes esté deshabilitado

## 4.3 **Parámetros de red (host y enrutador)**

- 4.3.1 Asegúrese de que los paquetes enrutados de origen no se acepten
- 4.3.2 Asegúrese de que no se acepten redireccionamientos ICMP
- 4.3.3 Asegúrese de que no se acepten redirecciones ICMP seguras
- 4.3.4 Asegúrese de que se registren los paquetes sospechosos
- 4.3.5 Asegúrese de que se ignoren las solicitudes ICMP de difusión
- 4.3.6 Asegúrese de que se ignoren las respuestas ICMP falsas
- 4.3.7 Asegúrese de que el Filtrado de ruta inversa esté habilitado
- 4.3.8 Asegúrese de que las cookies TCP SYN estén habilitadas
- 4.3.9 Asegúrese de que no se acepten anuncios de enrutador IPv6

## <span id="page-5-1"></span>5. Configuración de Firewall

Realizar una correcta configuración del firewall con el propósito mantener a los intrusos fuera del alcance de los datos contenidos en el sistema.

### **5.1 Configurar firewalld**

- 5.1.1 Asegúrese de que firewalld esté instalado
- 5.1.2 Asegúrese de que iptables-services no esté instalado con firewalld
- 5.1.3 Asegúrese de que nftables no esté instalado o esté enmascarado con firewalld
- 5.1.4 Asegúrese de que el servicio firewalld esté habilitado y en ejecución
- 5.1.5 Asegúrese de que la zona predeterminada de firewalld esté configurada
- 5.1.6 Asegúrese de que las interfaces de red estén asignadas a la zona adecuada
- 5.1.7 Asegúrese de que firewalld elimine servicios y puertos innecesarios

### **5.2 Configurar nftables**

- 5.2.1 Asegúrese de que nftables esté instalado
- 5.2.2 Asegúrese de que firewalld no esté instalado o enmascarado con nftables
- 5.2.3 Asegúrese de que los servicios de iptables no estén instalados con nftables
- 5.2.4 Asegúrese de que las iptables estén limpias con nftables
- 5.2.5 Asegúrese de que exista una tabla nftables
- 5.2.6 Asegúrese de que existan cadenas base de nftables
- 5.2.7 Asegúrese de que el tráfico de loopback de nftables esté configurado
- 5.2.8 Asegúrese de que las conexiones salientes y establecidas de nftables estén configuradas

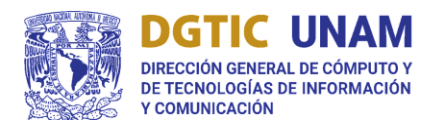

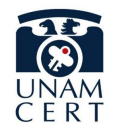

- 5.2.9 Garantizar la política de firewall de denegación predeterminada de nftables
- 5.2.10 Asegúrese de que el servicio nftables esté habilitado
- 5.2.11 Garantizar que las reglas de nftables sean permanentes

#### **5.3 Configurar iptables**

- 5.3.1 Configurar el software iptables
- 5.3.1.1 Asegúrese de que los paquetes de iptables estén instalados
- 5.3.1.2 Asegúrese de que nftables no esté instalado con iptables
- 5.3.1.3 Asegúrese de que firewalld no esté instalado o enmascarado con iptables
- 5.3.2 Configurar iptables IPv4
- 5.3.2.1 Asegúrese de que el tráfico de loopback de iptables esté configurado
- 5.3.2.2 Asegúrese de que las conexiones salientes y establecidas de iptables estén configuradas
- 5.3.2.3 Asegúrese de que existan reglas de iptables para todos los puertos abiertos
- 5.3.2.4 Garantizar la política de firewall de denegación predeterminada de iptables
- 5.3.2.5 Asegúrese de que las reglas de iptables se guarden
- 5.3.2.6 Asegúrese de que iptables esté habilitado y ejecutándose
- 5.3.3 Configurar IPv6 ip6tables
- 5.3.3.1 Asegúrese de que el tráfico de loopback de ip6tables esté configurado
- 5.3.3.2 Asegúrese de que las conexiones salientes y establecidas de ip6tables estén configuradas
- 5.3.3.3 Asegúrese de que existan reglas de firewall de ip6tables para todos los puertos abiertos
- 5.3.3.4 Garantizar la política de firewall de denegación predeterminada de ip6tables
- 5.3.3.5 Asegúrese de que las reglas de ip6tables se guarden
- 5.3.3.6 Asegúrese de que ip6tables esté habilitado y ejecutándose

## <span id="page-6-0"></span>6. Políticas de Contraseña

Establecer políticas de contraseña para los usuarios con el fin de evitar que los usuarios creen contraseñas consideradas inseguras o débiles y a su vez, asignar tiempo de caducidad a las contraseñas para evitar los ataques de diccionario o fuerza bruta.

#### **6.1 Configurar PAM**

- 6.1.1 Asegúrese de que los requisitos de creación de contraseñas estén configurados
- 6.1.2 Asegúrese de que el bloqueo para intentos fallidos de contraseña esté configurado
- 6.1.3 Asegúrese de que el algoritmo hash de contraseña sea SHA-512
- 6.1.4 Asegúrese de que la reutilización de contraseñas sea limitada

#### **6.2 Cuentas de usuario y entorno**

- 6.2.1 Establecer los parámetros de Shadow Password Suite
- 6.2.1.1 Asegúrese de que la contraseña caduque en 365 días o menos
- 6.2.1.2 Asegúrese de que el mínimo de días entre cambios de contraseña esté configurado
- 6.2.1.3 Asegúrese de que la advertencia de caducidad de la contraseña sea de 7 días o más
- 6.2.1.4 Asegúrese de que el bloqueo de contraseña inactivo sea de 30 días o menos

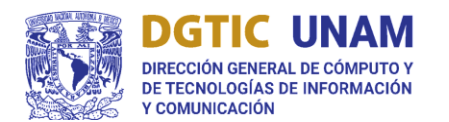

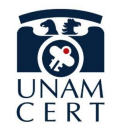

6.2.1.5 Asegúrese de que la última fecha de cambio de contraseña de todos los usuarios sea anterior

## <span id="page-7-0"></span>7. Permisos de Escritura y Montaje

Deshabilitar la ejecución, el montado de carpetas o dispositivos y la creación de archivos con SUID en las carpetas con permisos de escritura como lo son aquellas de archivos temporales.

- 7.1 Asegúrese de que /tmp esté configurado
- 7.2 Asegúrese de que la opción noexec esté configurada en la partición /tmp
- 7.3 Asegúrese de que la opción nodev esté configurada en la partición /tmp
- 7.4 Asegúrese de que la opción nosuid esté configurada en la partición /tmp
- 7.5 Asegúrese de que /dev/shm esté configurado
- 7.6 Asegúrese de que la opción noexec esté configurada en la partición /dev/shm
- 7.7 Asegúrese de que la opción nodev esté configurada en la partición /dev/shm
- 7.8 Asegúrese de que la opción nosuid esté configurada en la partición /dev/shm
- 7.9 Asegúrese de que la partición /var/tmp incluya la opción noexec
- 7.10 Asegúrese de que la partición /var/tmp incluya la opción nodev
- 7.11 Asegúrese de que la partición /var/tmp incluya la opción nosuid
- 7.12 Asegúrese de que la partición /home incluya la opción nodev
- 7.13 Asegúrese de que las particiones de medios extraíbles incluyan la opción noexec
- 7.14 Asegúrese de que la opción nodev esté configurada en particiones de medios extraíbles
- 7.15 Asegúrese de que la opción nosuid esté configurada en particiones de medios extraíbles

## <span id="page-7-1"></span>8. Configuración de Bitácoras

Configurar el manejo y procesamiento de bitácoras con el fin de mantener un registro de las actividades ocurridas en el sistema, especialmente con el fin de identificar comportamiento sospechoso o para facilitar un análisis forense en caso de que ocurra un incidente.

### **8.1 Configurar rsyslog**

- 8.1.1 Asegúrese de que rsyslog esté instalado
- 8.1.2 Asegúrese de que el servicio rsyslog esté habilitado y en ejecución
- 8.1.3 Asegúrese de que el registro esté configurado
- 8.1.4 Asegúrese de que rsyslog esté configurado para enviar registros a un host de registro remoto
- 8.1.5 Asegúrese de que los mensajes rsyslog remotos solo se acepten en hosts de registro designados.

### **8.2 Configurar journald**

- 8.2.1 Asegúrese de que journald esté configurado para enviar registros a rsyslog
- 8.2.2 Asegúrese de que journald esté configurado para comprimir archivos de registro grandes
- 8.2.3 Asegúrese de que journald esté configurado para escribir archivos de registro en el disco persistente
- **8.3 Asegúrese de que logrotate esté configurado**

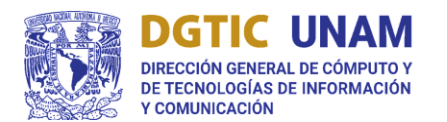

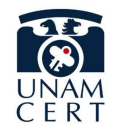

## <span id="page-8-0"></span>9. Configuración Servicio SSH

Configurar correctamente el servicio SSH con el fin de que solo los usuarios autorizados puedan realizar conexiones remotas de manera segura.

- 9.1 Asegúrese de que el acceso SSH sea limitado
- 9.2 Asegúrese de que SSH LogLevel sea apropiado
- 9.3 Asegúrese de que SSH MaxAuthTries esté establecido en 4 o menos
- 9.4 Asegúrese de que SSH IgnoreRhosts esté habilitado
- 9.5 Asegúrese de que SSH HostbasedAuthentication esté deshabilitado
- 9.6 Asegúrese de que el inicio de sesión raíz SSH esté deshabilitado
- 9.7 Asegúrese de que SSH PermitEmptyPasswords esté deshabilitado
- 9.8 Asegúrese de que SSH PermitUserEnvironment esté deshabilitado
- 9.9 Asegúrese de que solo se utilicen Cifrados fuertes
- 9.10 Asegúrese de que solo se utilicen algoritmos MAC fuertes
- 9.11 Asegúrese de que solo se utilicen algoritmos sólidos de intercambio de claves
- 9.12 Asegúrese de que el Intervalo de tiempo de espera inactivo de SSH esté configurado
- 9.13 Asegúrese de que SSH LoginGraceTime esté configurado en un minuto o menos
- 9.14 Asegúrese de que el banner de advertencia de SSH esté configurado
- 9.15 Asegúrese de que SSH PAM esté habilitado
- 9.16 Asegúrese de que SSH MaxStartups esté configurado
- 9.17 Asegúrese de que SSH MaxSessions esté limitado

## <span id="page-8-1"></span>10. Configuración Sudo

Configurar correctamente sudo, debido a que es un programa utilizado en muchas de las distribuciones de Linux, sin embargo, la configuración incorrecta de este binario puede utilizarse con propósitos maliciosos como puede ser la escalada de privilegios.

- 10.1 Asegúrese de que sudo esté instalado
- 10.2 Asegúrese de que los comandos sudo usen pty
- 10.3 Asegúrese de que exista el archivo de registro sudo

## Documentos de referencia

Center for Internet Security (CIS). (22 de Septiembre de 2022). *cisecurity.* Obtenido de https://learn.cisecurity.org/l/799323/2021-09-02/7tprk